## **Remove / delete user**

Deleting user IDs and directories can only be done directly on TightGate-Pro. When deleting a user ID in TightGate-Pro, the user directory is completely deleted. A restore is then only possible with the help of an existing backup.

**Note:** Before deleting users, you can also display a list of user IDs for which the access or password has expired or the quota is full. To do this, select the menu item **Export Expired**. (After entering a time period in days, all user accounts whose access or password expires or has already expired, which have quota bottlenecks or whose users were inactive are written as a list in the file **expired.txt** and this is stored in the administrator's transfer directory *config* ).

Deleting a user ID is done in the following steps:

This is how it works

- Log in as administrator *maint* and select the menu item **User administration > Delete user** [Selection of user IDs via filter](https://help.m-privacy.de/doku.php/tightgate-pro:benutzerverwaltung:delete_user#auswahl_der_benutzerkennungen_ueber_filter)
- Select the user IDs to be deleted (selection is made by marking with the space bar)
- After confirming the selection, there is a confirmation prompt asking whether all selected identifiers should really be deleted. During the confirmation prompt, all identifiers to be deleted are listed again.
- If the confirmation prompt is confirmed with **OK**, all selected identifiers are deleted.

Notes on deleting user administration via Active Directory The complete deletion of a user is only effective if the user has also been removed from the security groups **TGProUser** and **TGtransfer** in the Active Directory. Otherwise, the user is automatically recreated when the user in question attempts a logon.

Notes on Deleting Users with User Certificates The complete deletion of the user also recalls all user certificates (SSL certificates) with which the user has logged in. From now on, logging in with the certificates is no longer possible.

Notes on bookmark archives If there is an active bookmark archive and a user is deleted, the bookmarks remain stored in the archive. If a new user is created with the same user ID, the bookmarks from the archive are automatically imported again.

## **Selecting user IDs via filters**

TightGate-Pro offers various filters according to which user IDs can be presorted. The following filters are available:

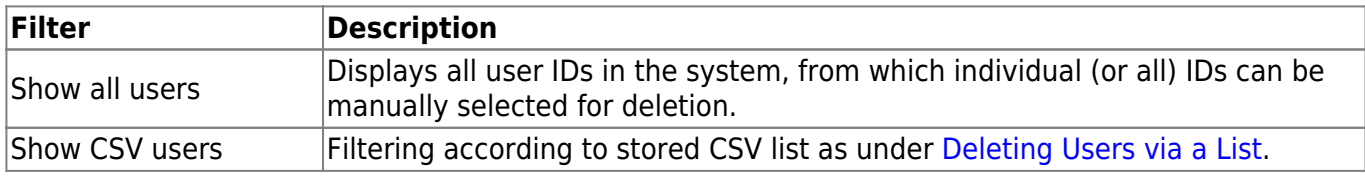

Last<br>update: update: 2022/08/22 en:tightgate-pro:benutzerverwaltung:delete\_user https://help.m-privacy.de/doku.php/en:tightgate-pro:benutzerverwaltung:delete\_user 11:38

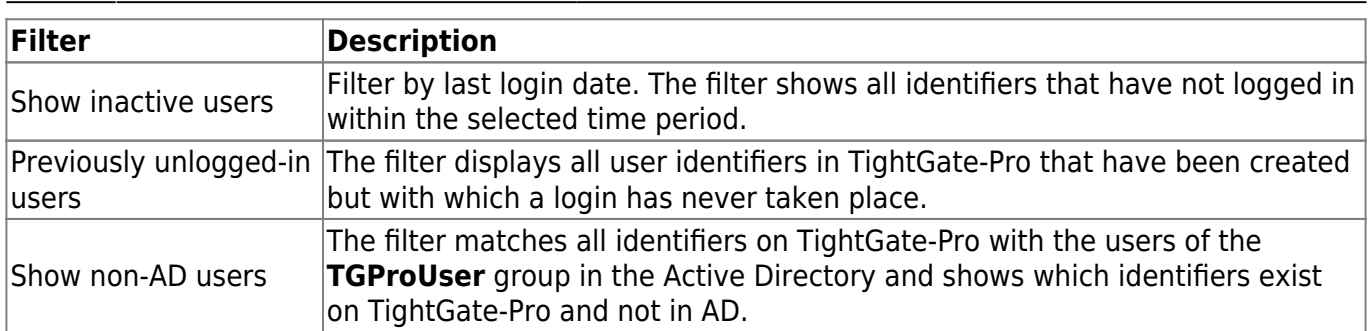

## **Hinweis**

The selection of user IDs does not yet delete the users, but merely provides a user list according to the selected filter criteria. Only when the individual (or all) identifications from the selection are confirmed and a security query is also confirmed, are the identifications deleted.

Depending on which filter was used, a selection of user identifications is displayed. The deletion of the identifiers is then always done in the same way in the following steps.

From: <https://help.m-privacy.de/>- Permanent link: **[https://help.m-privacy.de/doku.php/en:tightgate-pro:benutzerverwaltung:delete\\_user](https://help.m-privacy.de/doku.php/en:tightgate-pro:benutzerverwaltung:delete_user)** Last update: **2022/08/22 11:38**